# Open Policy Agent Philipp Krenn@xeraa

# Example: Ansible

```
- name: TCP open port violation
   ansible.builtin.debug:
     msg: TCP port {{ item.port }} by pid {{ item.pid }} violates the list of open ports
   vars:
     tcp_listen_violations: >
         "{{ ansible_facts.tcp_listen | selectattr('port', 'in', tcp_list) | list }}"
     tcp_list:
     -22
```

```
-25
```
loop: "{{ tcp\_listen\_violations }}"

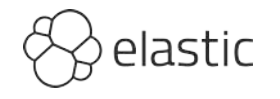

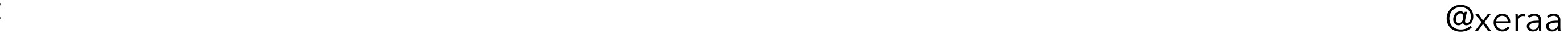

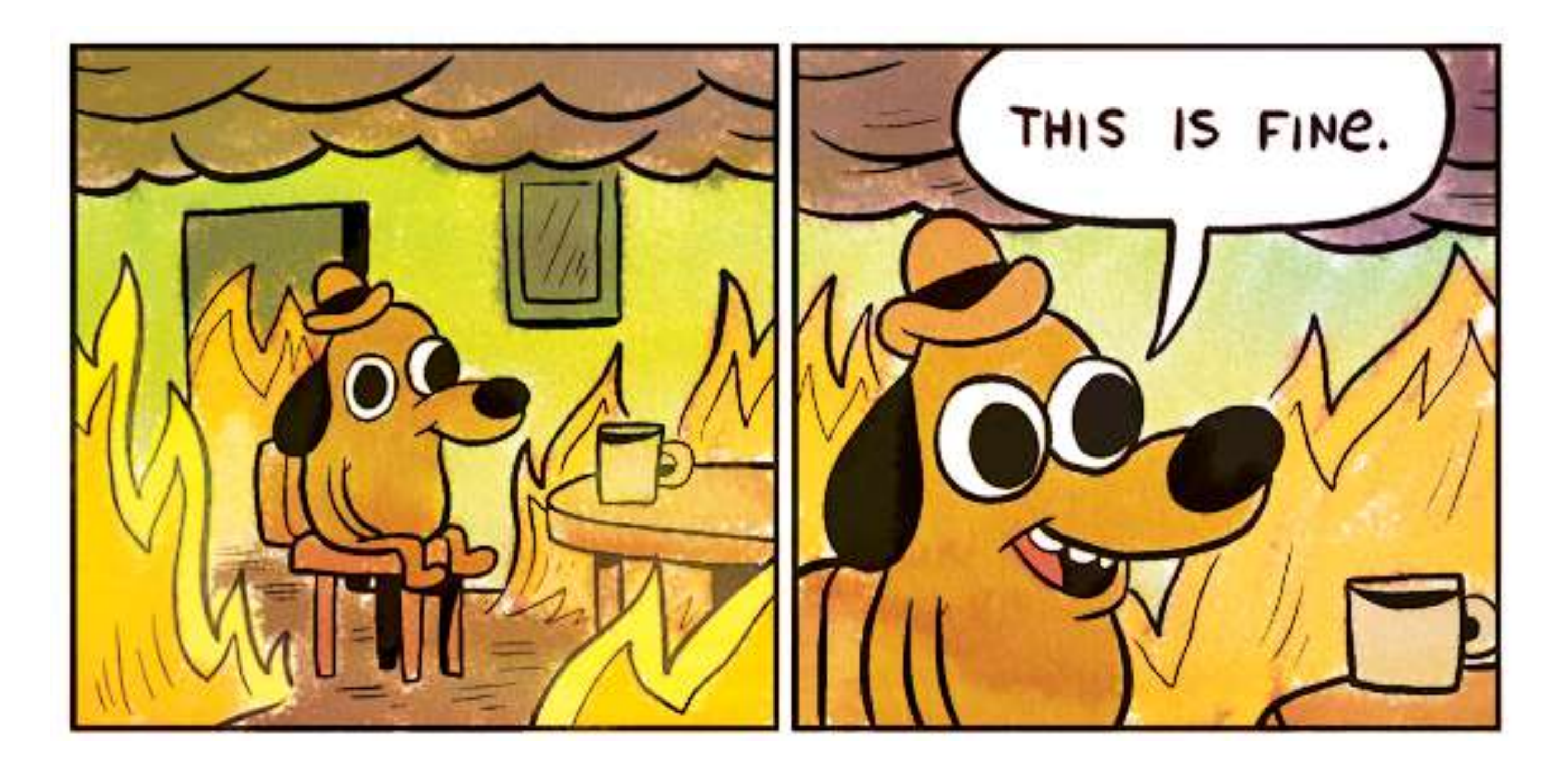

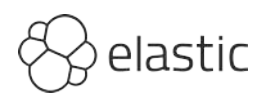

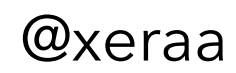

# **Decouple policy from change** control or application

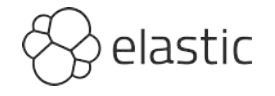

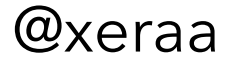

# Run policies constantly

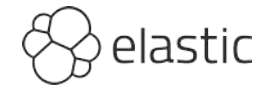

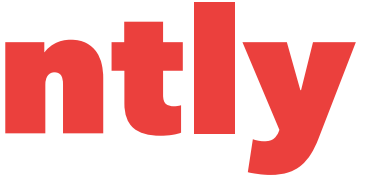

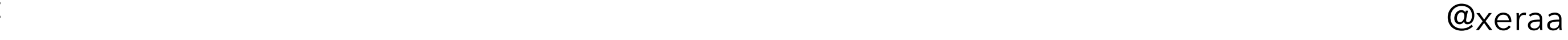

# Manage as code

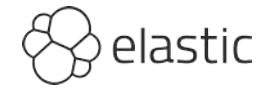

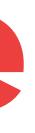

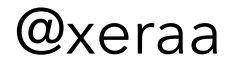

# Gain insights into policy state

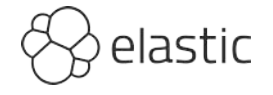

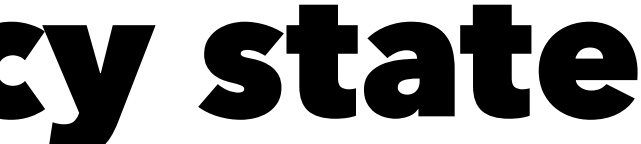

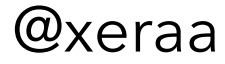

# PS: Compliance & audits

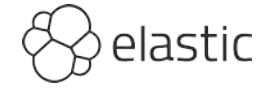

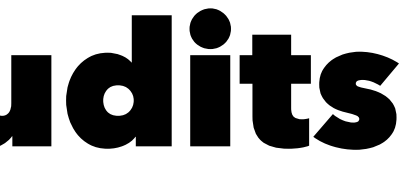

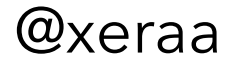

# Why?

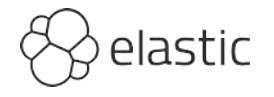

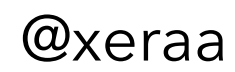

## Security incidents come in three levels

# FYI, WTF, and OMG

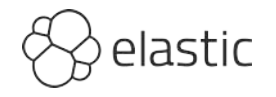

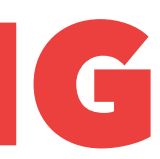

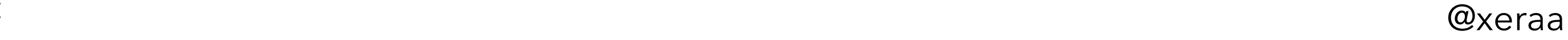

# From the press or users

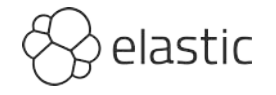

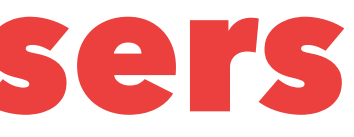

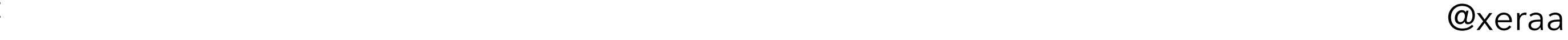

# Attackers asking for a ransom

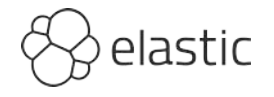

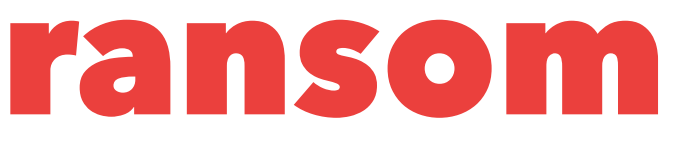

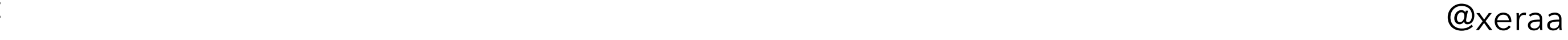

# Cloud provider's bill

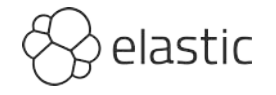

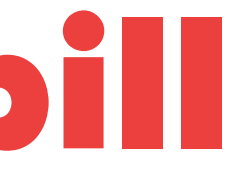

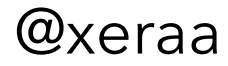

# Yourself after the fact

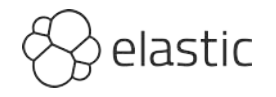

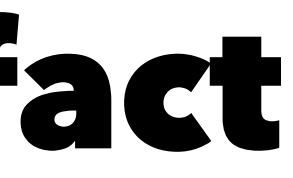

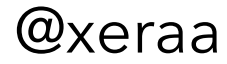

# Yourself & you can prove no harm

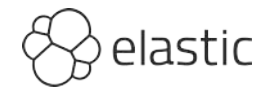

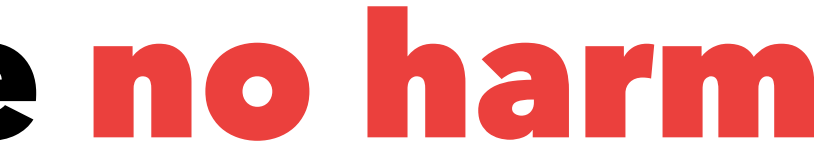

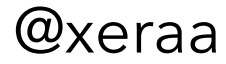

## Find security holes

# Yourself before harm can happen

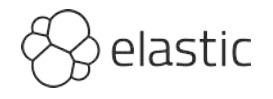

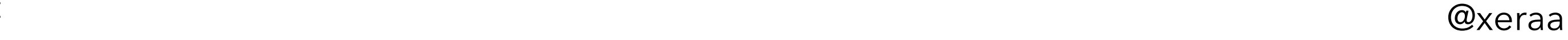

# Tribal knowledge != security

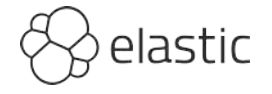

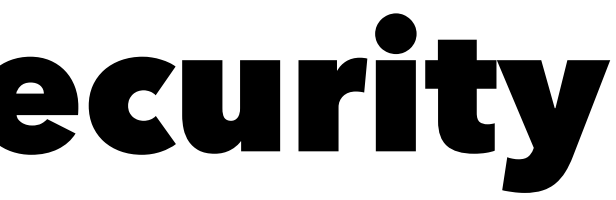

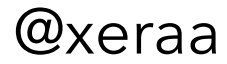

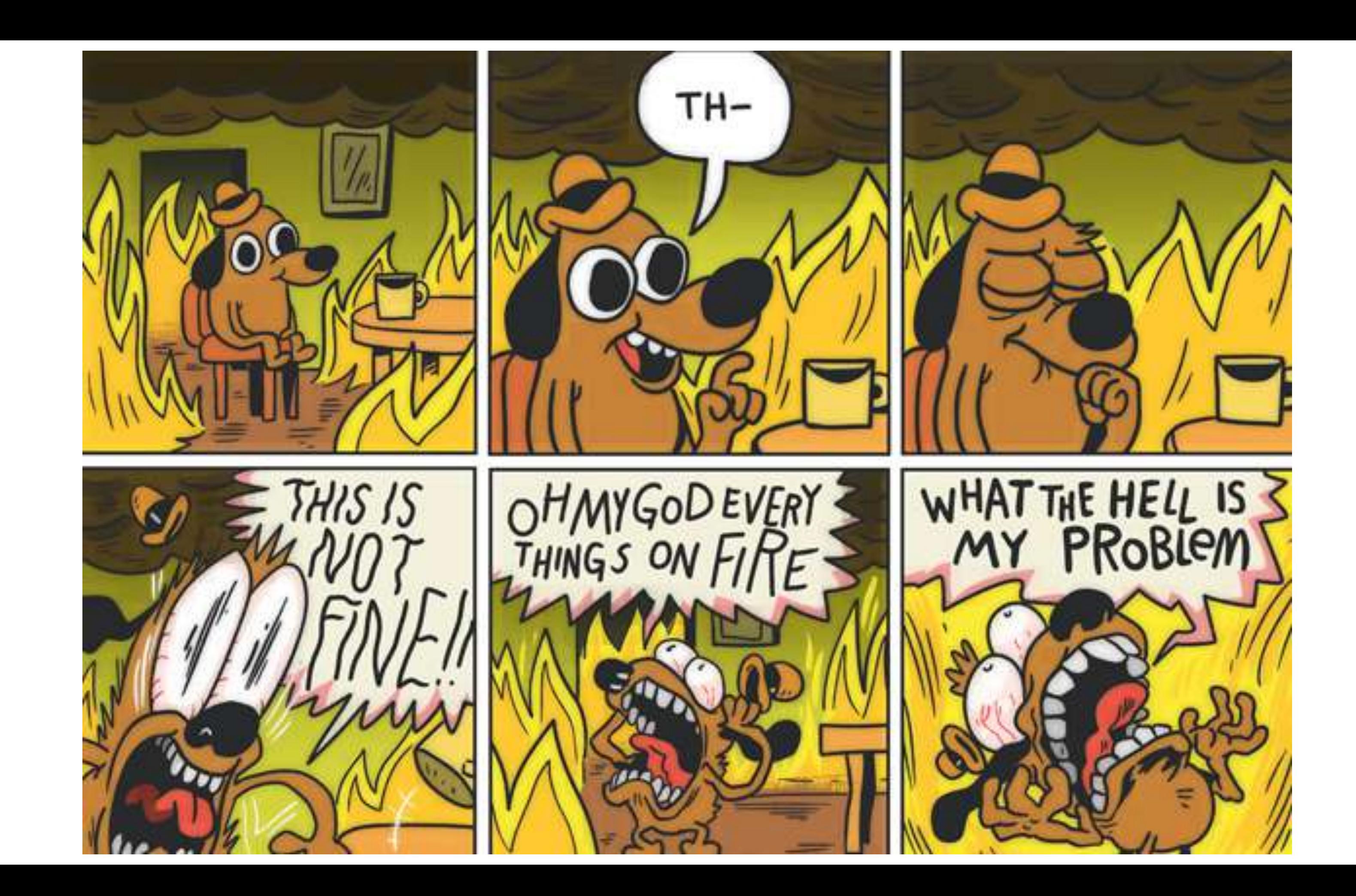

# No silver bullet ?

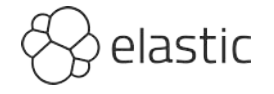

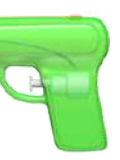

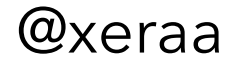

# Open Policy Agent Started 2016 CNCF graduate Widely used: Netflix, Cloudflare,...

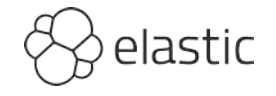

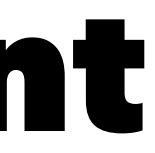

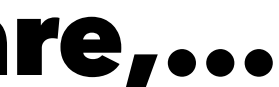

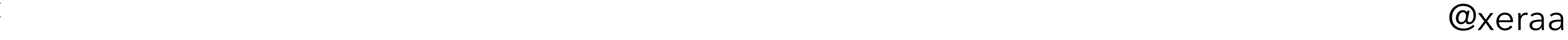

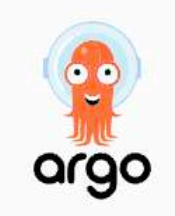

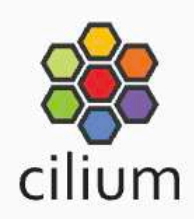

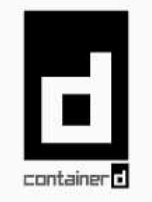

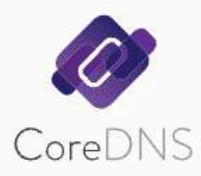

Continuous Integration & Delivery

Cloud Native Network

**Container Runtime** 

**Coordination & Service** Discovery

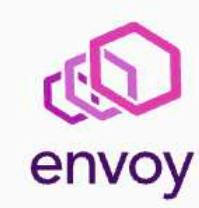

**Service Proxy** 

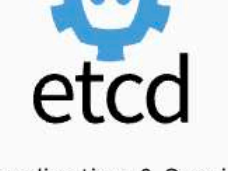

**Coordination & Service** Discovery

fluentd

Logging

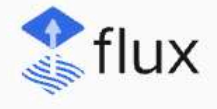

Continuous Integration & Delivery

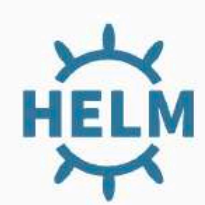

**Application Definition &** 

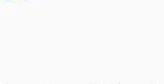

Service Mesh

**Istio** 

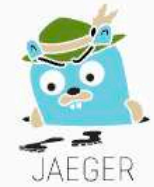

Tracing

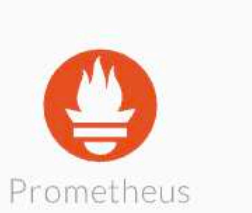

Monitoring

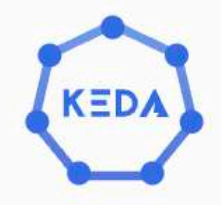

Scheduling & Orchestration

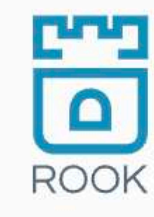

**Cloud Native Storage** 

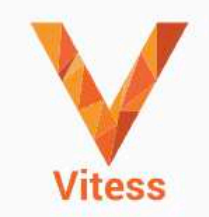

Database

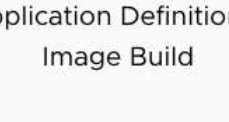

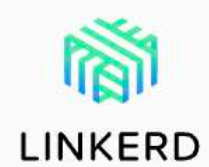

Service Mesh

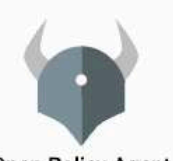

**Open Policy Agent** 

**Security & Compliance** 

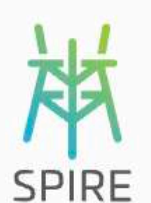

Key Management

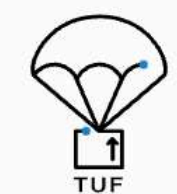

Security & Compliance

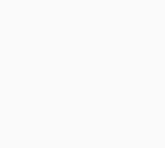

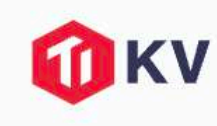

Database

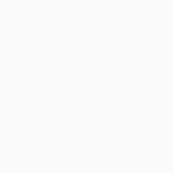

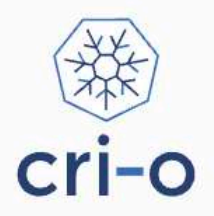

**Container Runtime** 

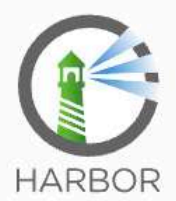

**Container Registry** 

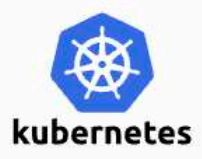

Scheduling & Orchestration

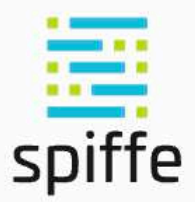

Key Management

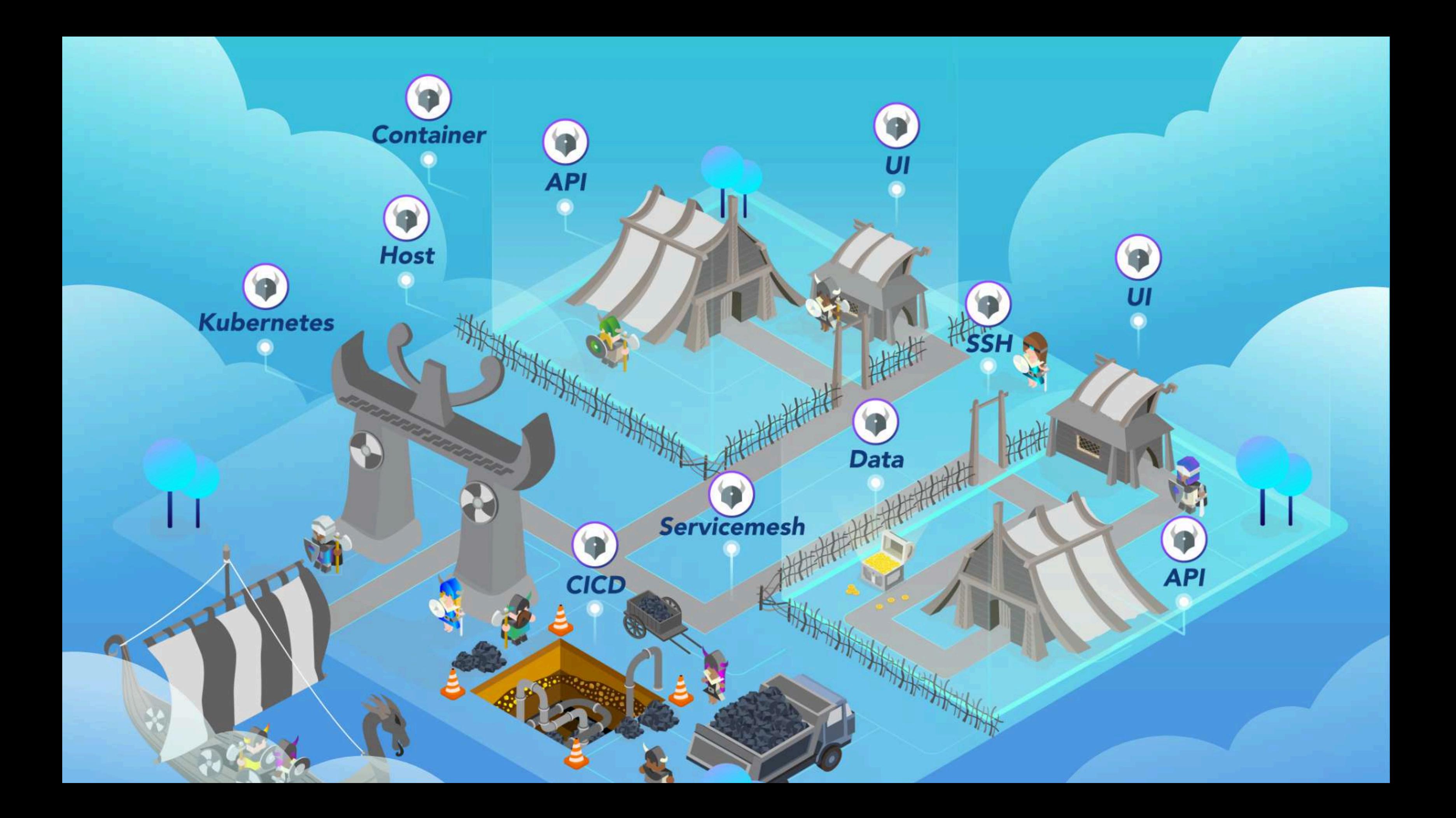

## OPA diagram

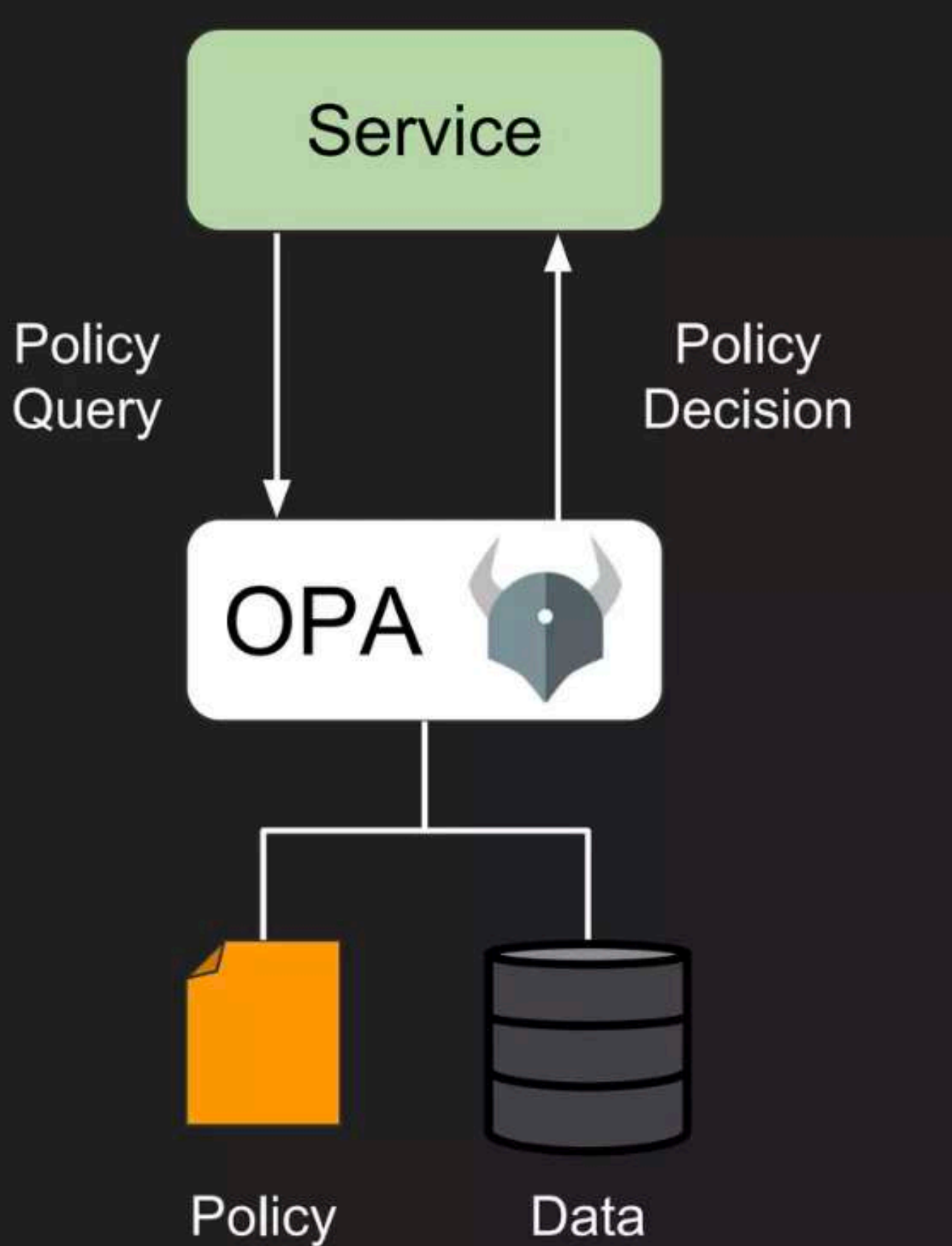

(rego)

(json)

## Read your own data Policy

```
allow = true {
     input.method = "GET"
     input.path =["my-data", employee_id]
     input.user = employee_id
}
```

```
Input
```

```
{
     "method": "GET",
     "path":["my-data", "philipp"],
     "user": "philipp"
}
```
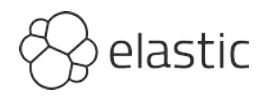

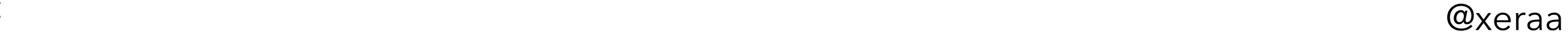

## Policy

```
package play
default allow = false
allow = true {
     input.method = "GET"
       input.path = ["my-data", employee_id]
       input.user = employee_id }
```
## Input

```
{
 "method": "GET"
,
     "path":["my-data", "philipp"],
     "user": "peter" }
```
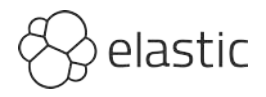

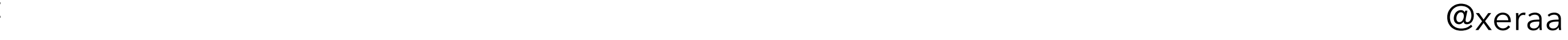

## Read your employee's data Policy

```
allow = true {
     input.method = "GET"
     input.path =["my-data", employee_id]
    input user = data.maxger_of[employee_id]}
```
## Data (in-memory)

```
{
    "manager_of": {
        "philipp": "david",
        "matt": "philipp"
 }
}
```
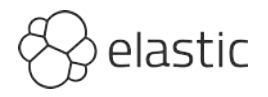

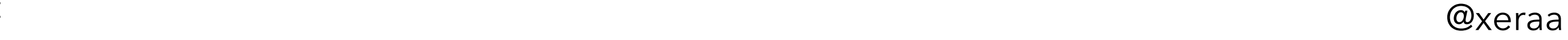

# Example: Kubernetes

package kubernetes.admission

```
import future.keywords
```

```
deny contains msg if {
    input request kind kind == "Pod"
    some container in input request object spec containers
     image := container.image
     not startswith(image, "elastic.co/")
     msg := sprintf("image '%s' comes from untrusted registry", [image])
}
```
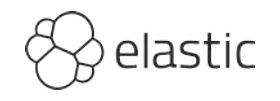

@xeraa

# Example: Application

package application.authz import future.keywords

```
default allow := false
```

```
allow if {
     input.method == "PUT"
     some petid
    input path = ["pets", petid]input.user == input.owner
}
```
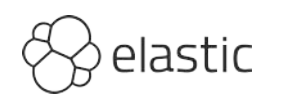

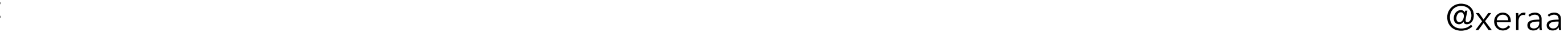

# Example: Door Dash

## <https://thenewstack.io/how-doordash-governs-its-infrastructure-with-open-policy-agent/>

Copy<br>Evaluating cloud

FAIL - /root/atlantis/.atlantis/repos/doordash/default.tfplan.json - Some of the resources actions

Some checks were not successful Hide all checks 3 failing, 1 pending, and 3 successful checks opa/cloud/prod/common/vpc - OPA Policy Check Status for cloud - see details in plan output

Recipe 2. Require security review for security groups with port 22 (SSH) without source restrictions.

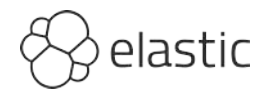

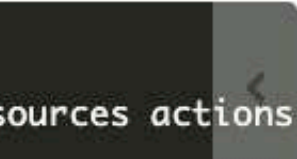

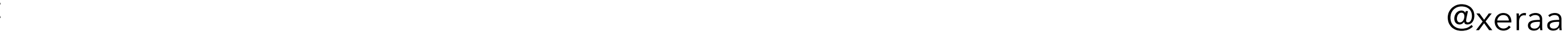

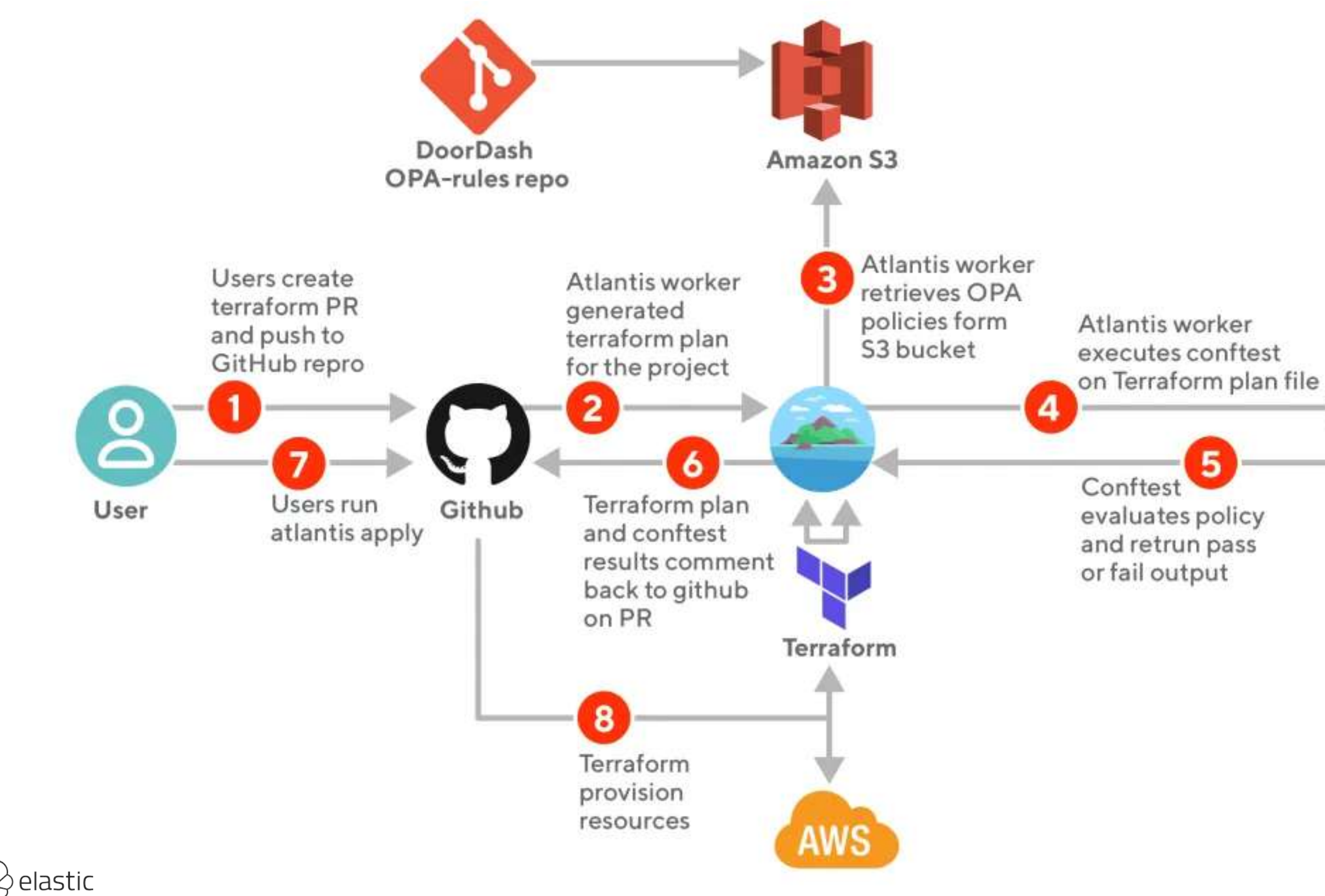

**Open Policy** Agent

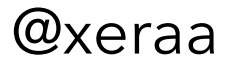

# Getting started

## <https://play.openpolicyagent.org>

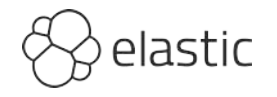

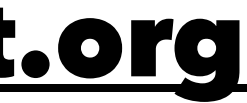

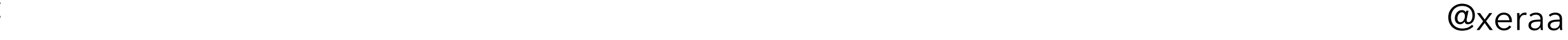

# **Deployment Options Go library**

## **Daemon (co-located)**

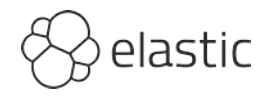

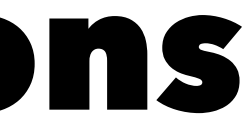

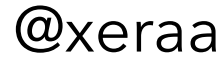

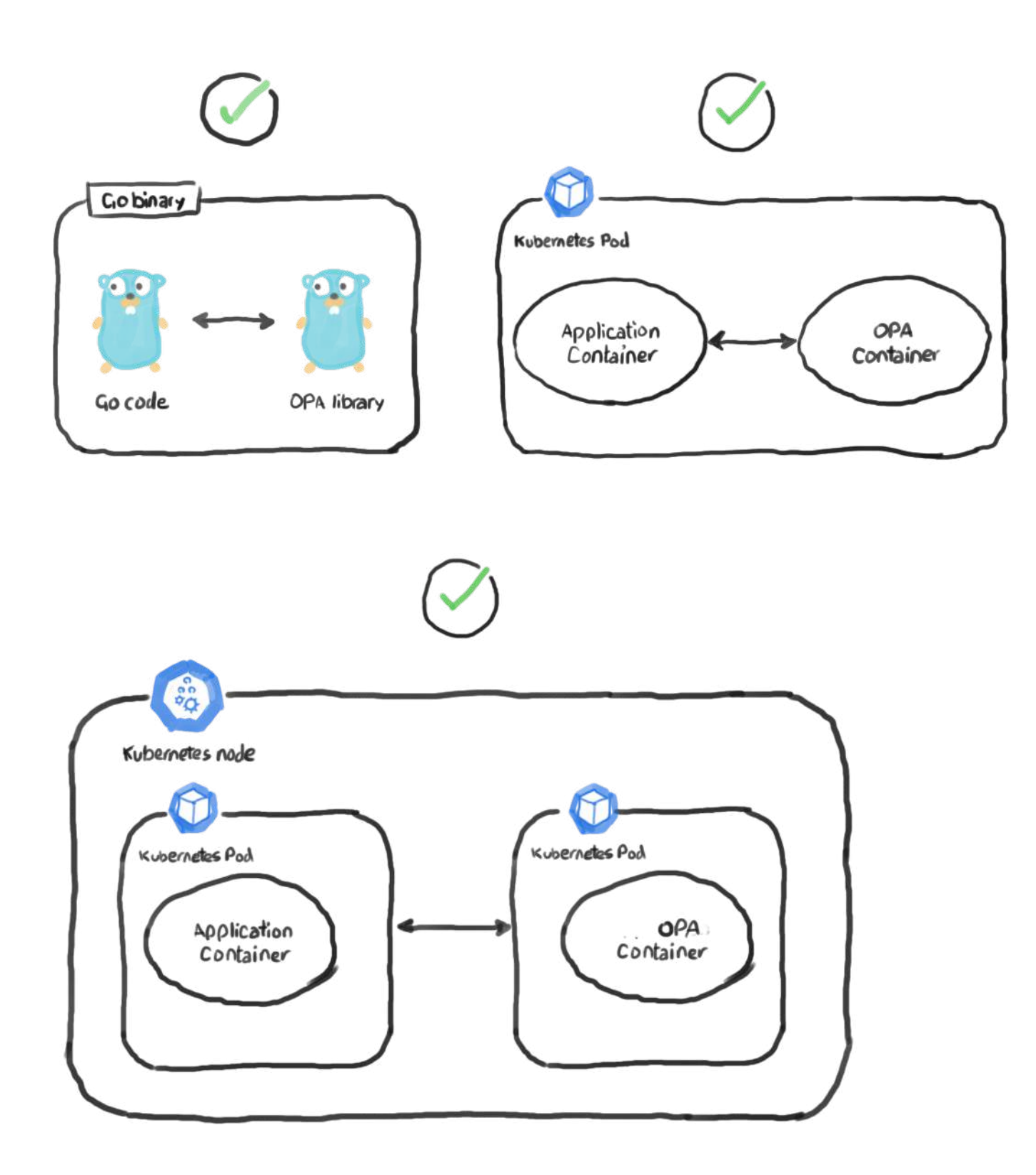

<https://www.weave.works/blog/introducing-policy-as-code-the-open-policy-agent-opa>

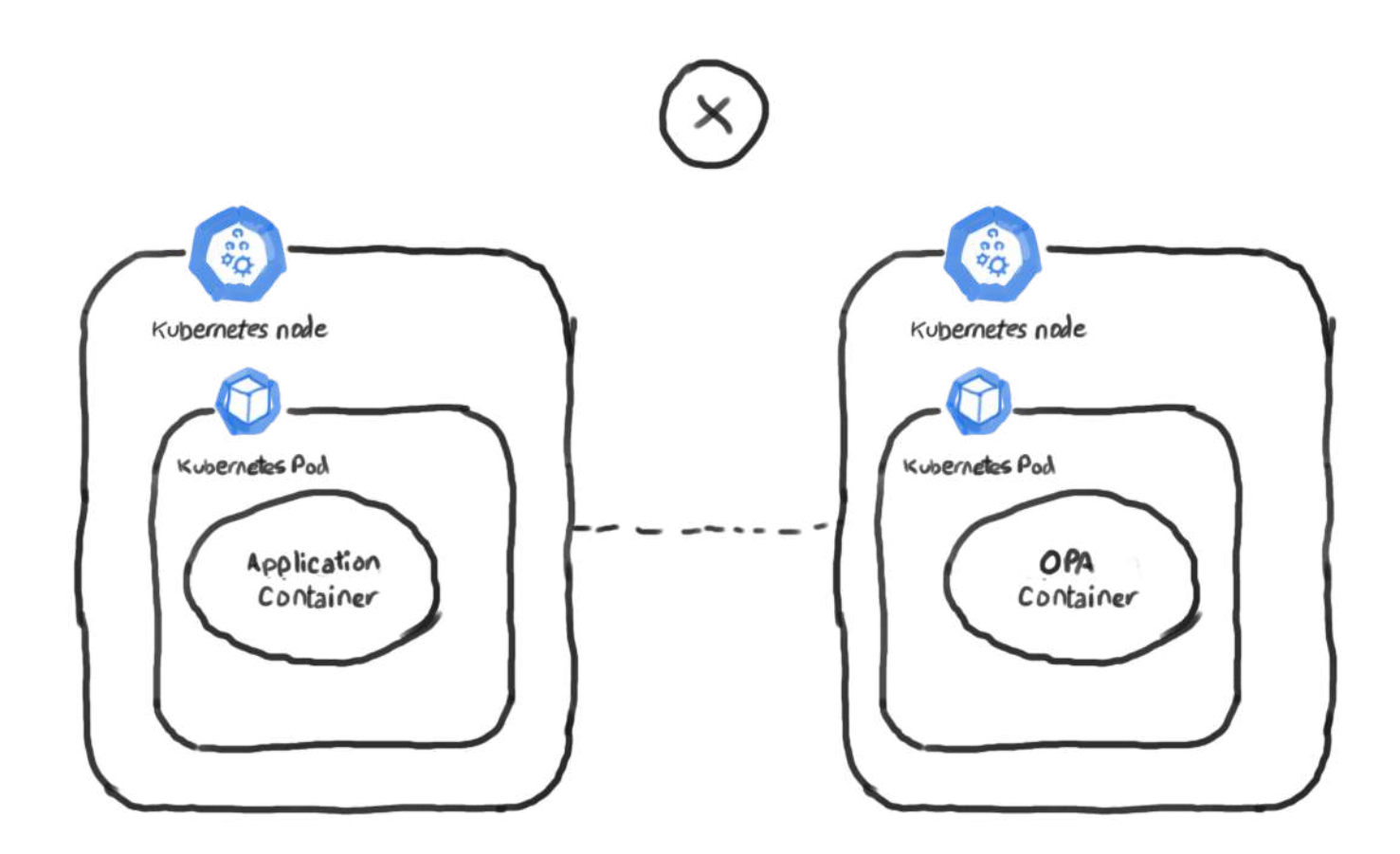

## <https://www.weave.works/blog/introducing-policy-as-code-the-open-policy-agent-opa>

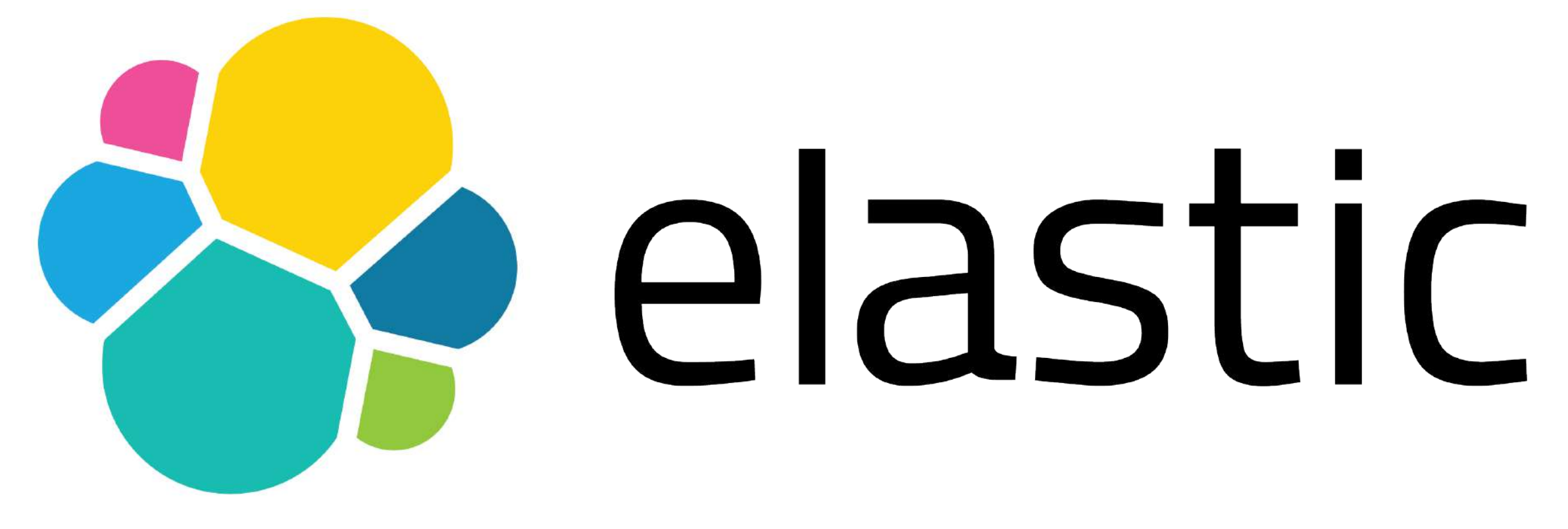

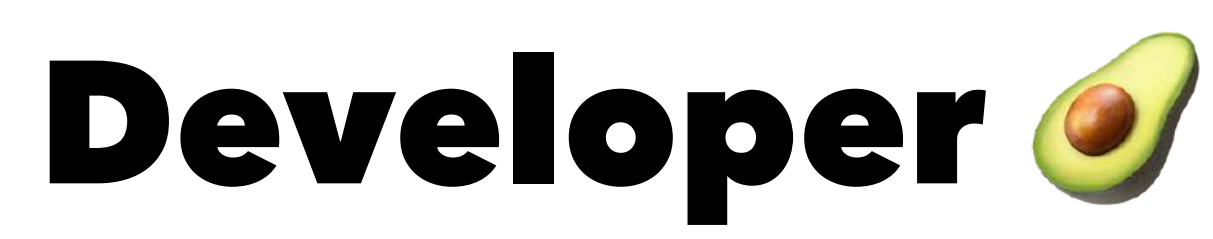

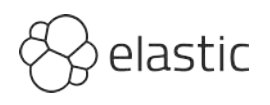

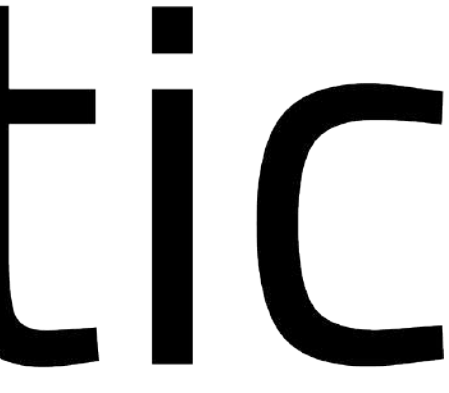

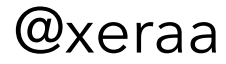

# Why does Elastic care?

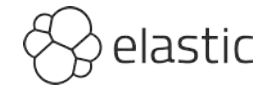

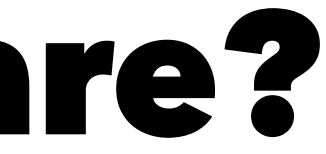

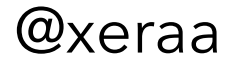

# **Devs: Data filtering with OPA** https://github.com/open-policy-agent/contrib/tree/ main/data filter elasticsearch

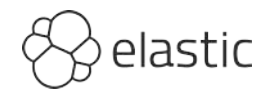

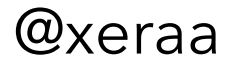

# Ops: Checking infrastructure

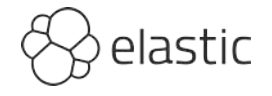

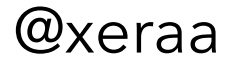

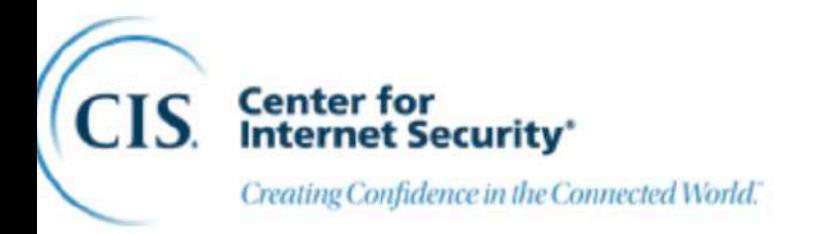

 $COMPANY \sim$ SOLUTIONS  $\sim$ **INSIGHTS**  $\sim$ JOIN CIS  $\sim$ 

Home > CIS Benchmarks > CIS Kubernetes Benchmarks

## Kubernetes

This CIS Benchmark is the product of a community consensus process and consists of secure configuration guidelines developed for Kubernetes

CIS Benchmarks are freely available in PDF format for non-commercial use:

**DOWNLOAD LATEST CIS BENCHMARK**  $\rightarrow$ 

## Included in this Benchmark

**FREE DOWNLOAD** 

**CIS Benchmark** 

Safequard IT systems against cyber threats with

**Recent versions available for CIS Benchmark:** 

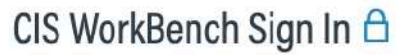

Alert Level: GUARDED ①

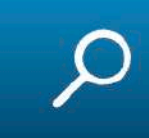

## **B** CIS Benchmarks™

## Discover the CIS **Benchmarks**

Learn what they are, how to use them, and how to get involved in their development.

**LEARN MORE**  $\rightarrow$ 

## **Discover More Configuration Guides**

There are more than 100 CIS Benchmarks across 25+ vendor product families.

VIEW ALL CIS BENCHMARKS  $\rightarrow$ 

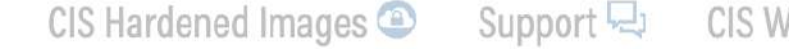

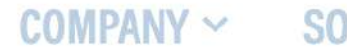

Home  $\geq$  CIS Benchmarks  $\geq$  CIS Kubernetes Benchmarks

Creating Confidence in the Connected World."

Center for<br>Internet Security'

### Kubernetes This CIS Benchmark is the product of a community consensus Discover the CIS **Benchmarks** process and consists of secure configuration guidelines Explore 100 tevendor-neutral configuration guides for CIS Benchmarks are freely available in PDF formSCCUKC.comfigurious their development.

**DOWNLOAD LATEST CIS BENCHMARK** 

## https://www.cisecurity.org/benchmark/kubernetes

Included in this Benchmark

FREE DOWNLOAD

CIS Benchmark

Safequard IT systems against cyber threats with

Recent versions available for CIS Benchmark:

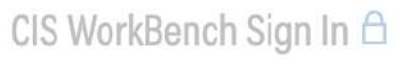

Alert Level: GUARDED ①

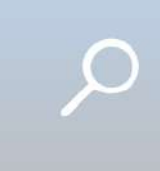

SOLUTIONS  $\sim$ INSIGHTS  $\sim$ JOIN CIS  $\sim$ 

## CIS Benchmarks<sup>™</sup>

LEARN MORE  $\rightarrow$ 

Discover More **Configuration Guides** 

There are more than 100 CIS Benchmarks across 25+ vendor product families.

VIEW ALL CIS BENCHMARKS  $\rightarrow$ 

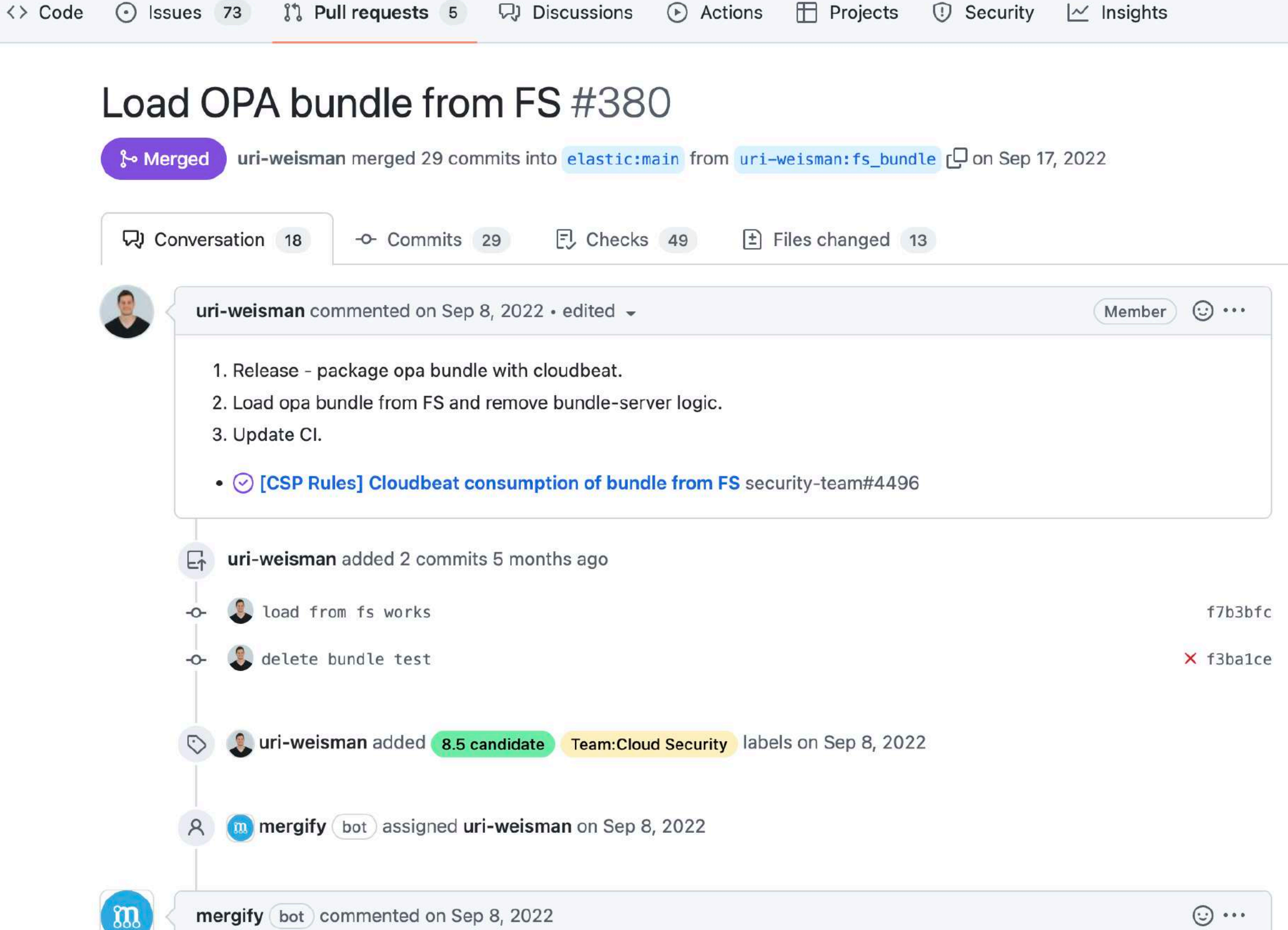

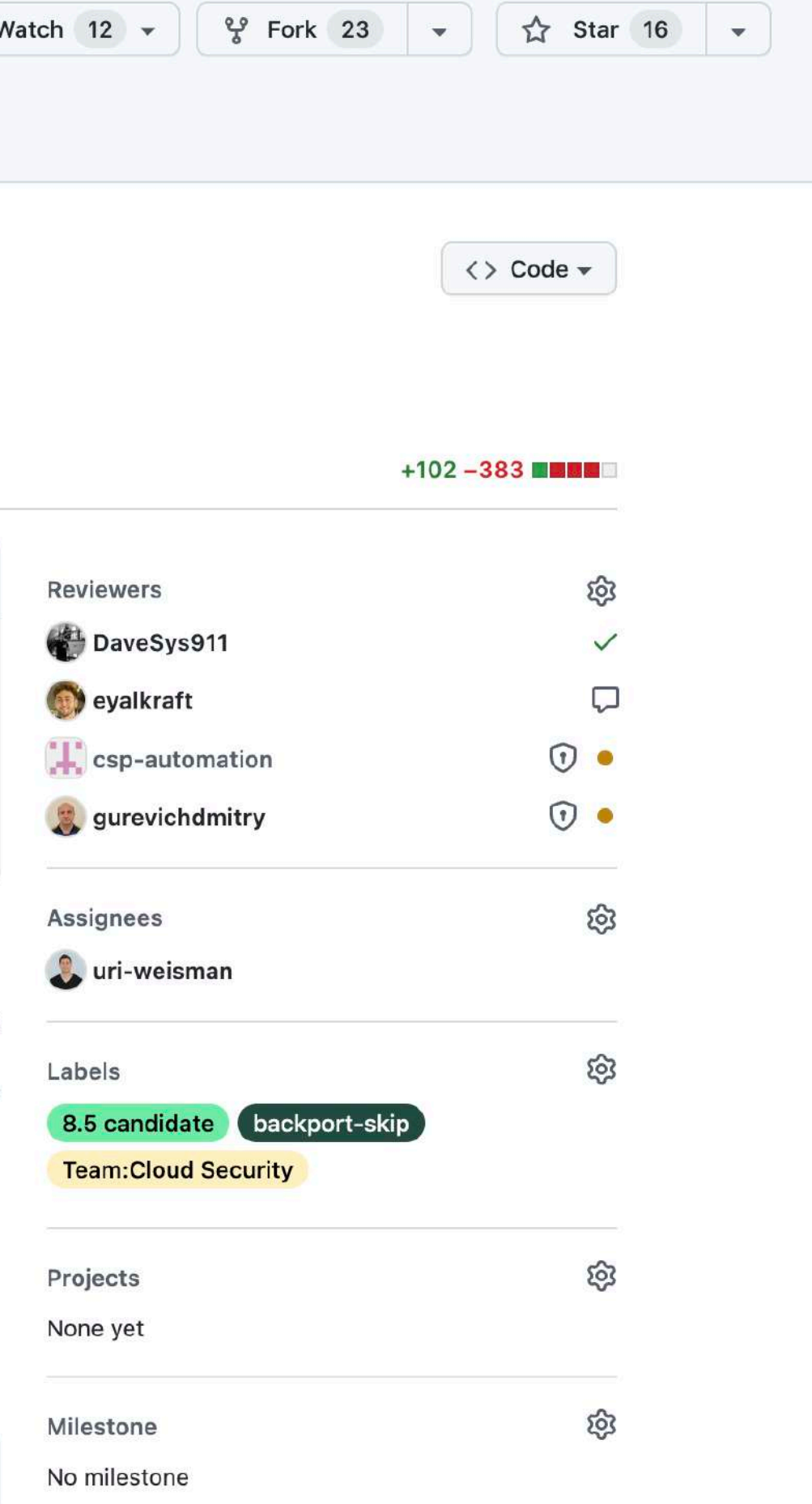

## <https://github.com/elastic/csp-security-policies>

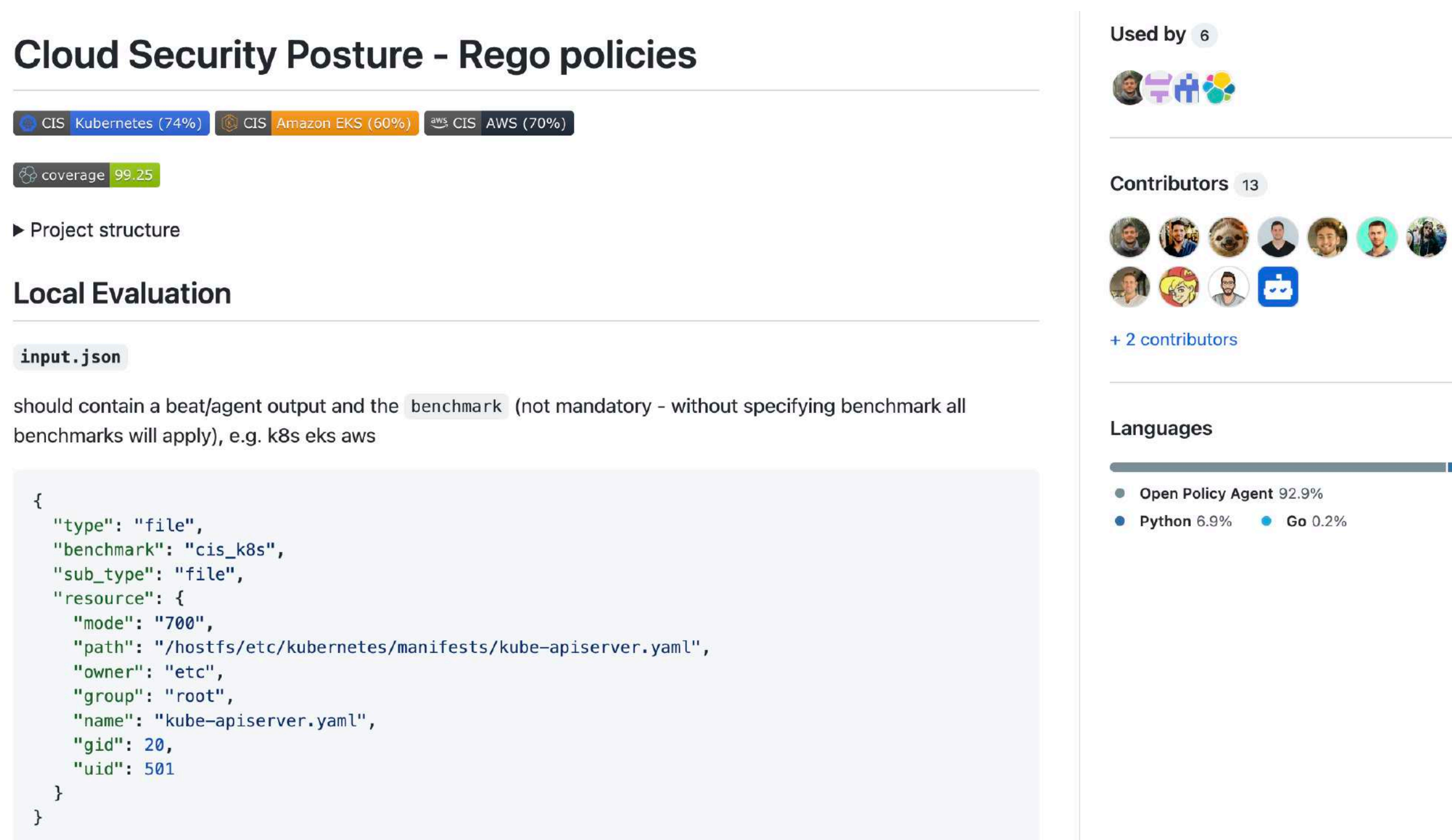

 $\Rightarrow$ 

### **Dashboards Cloud Posture**

### **Cloud Posture BETA**

**Security** 

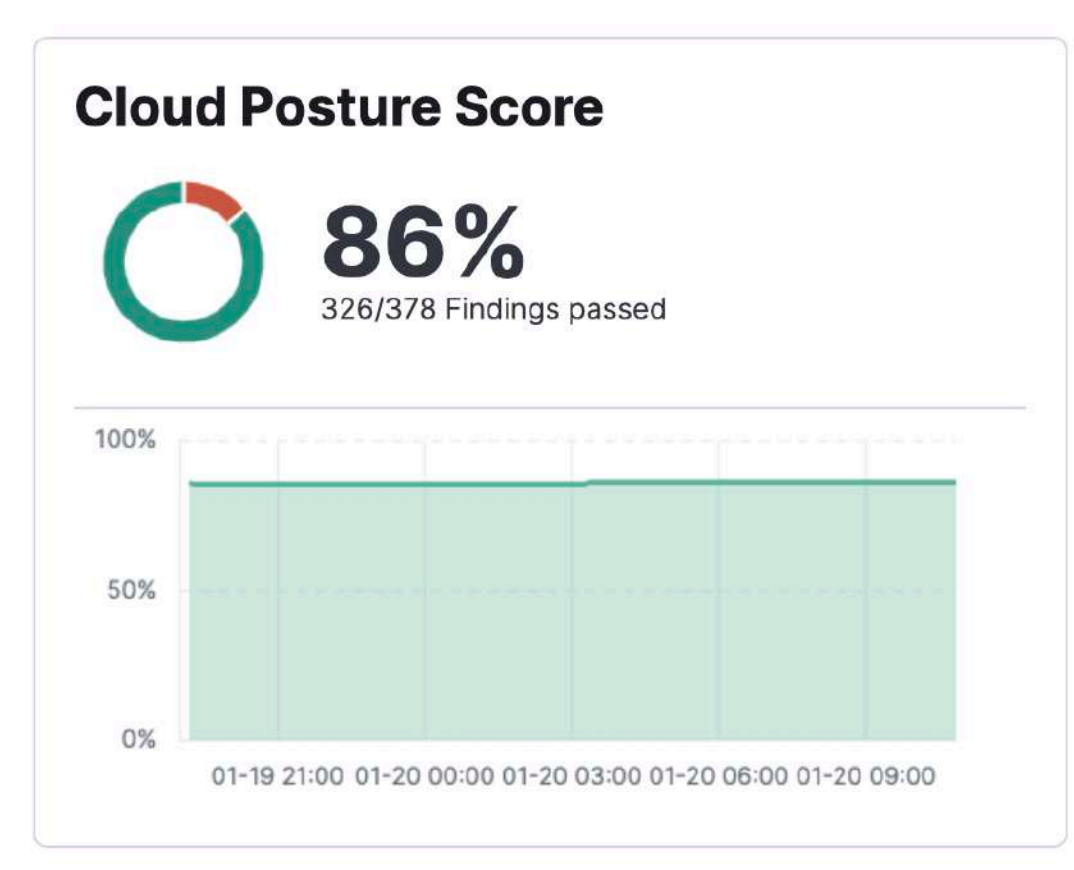

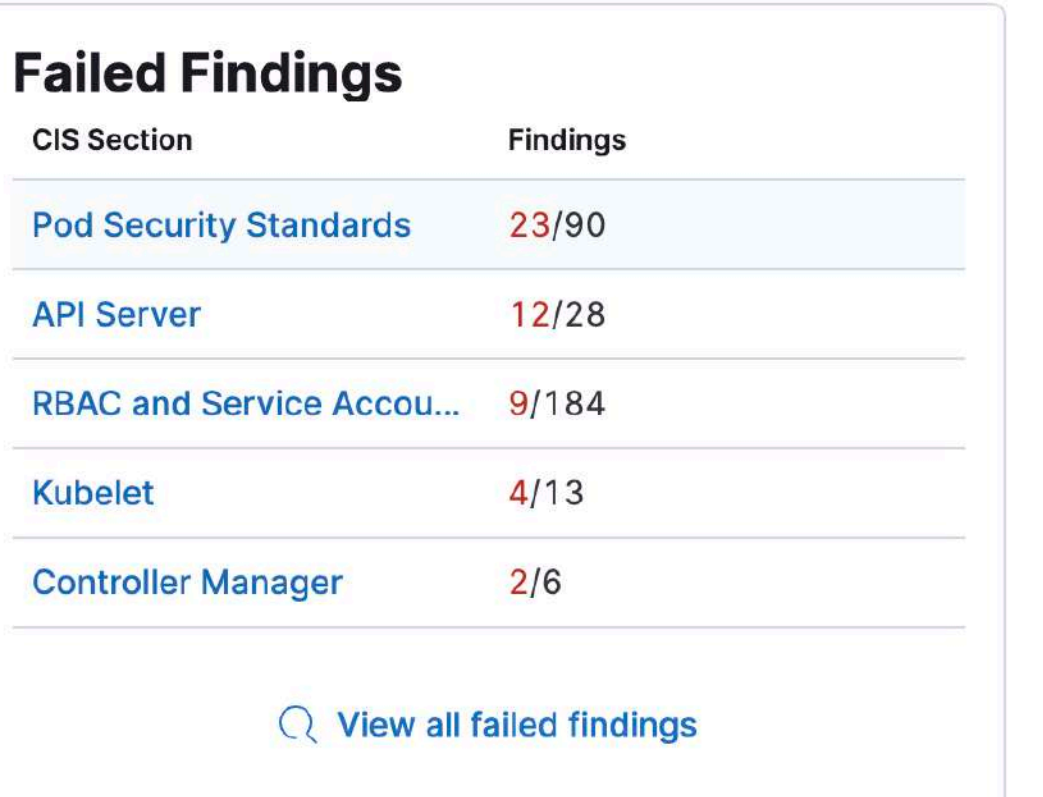

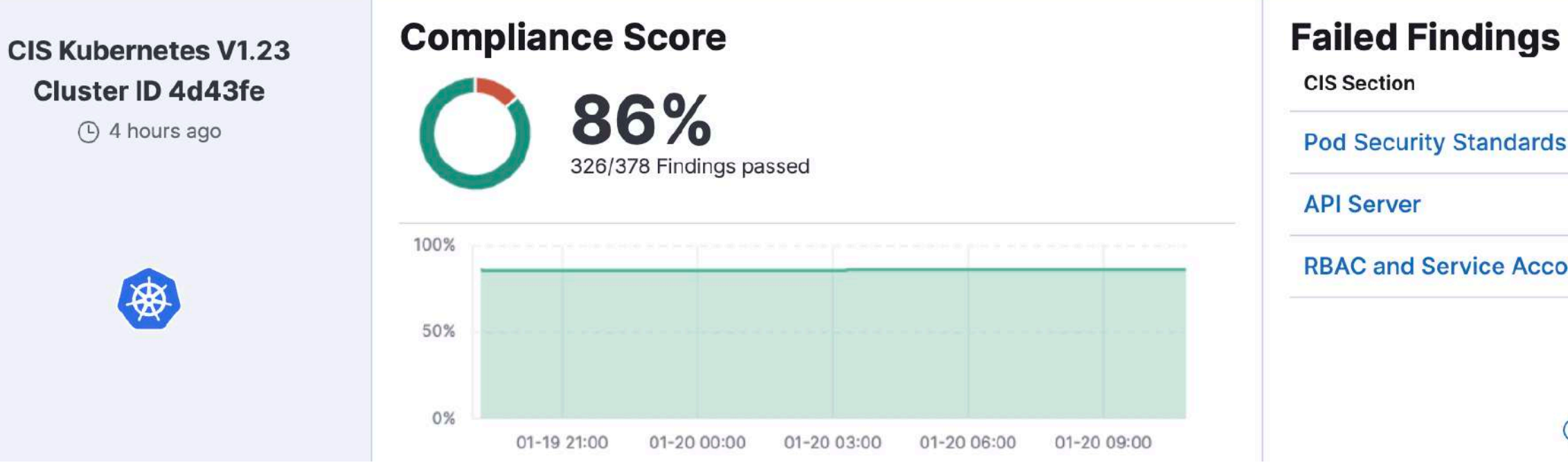

Add integrations

### **Open Cases**

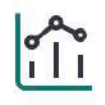

Coming soon

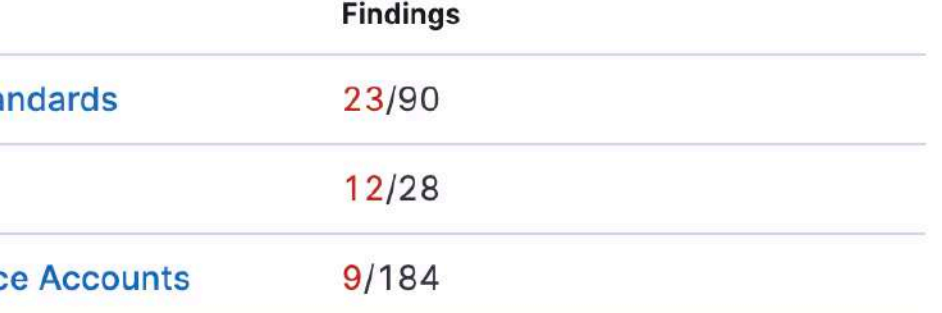

### $\mathbb Q$  View all failed findings

 $\Rightarrow$ 

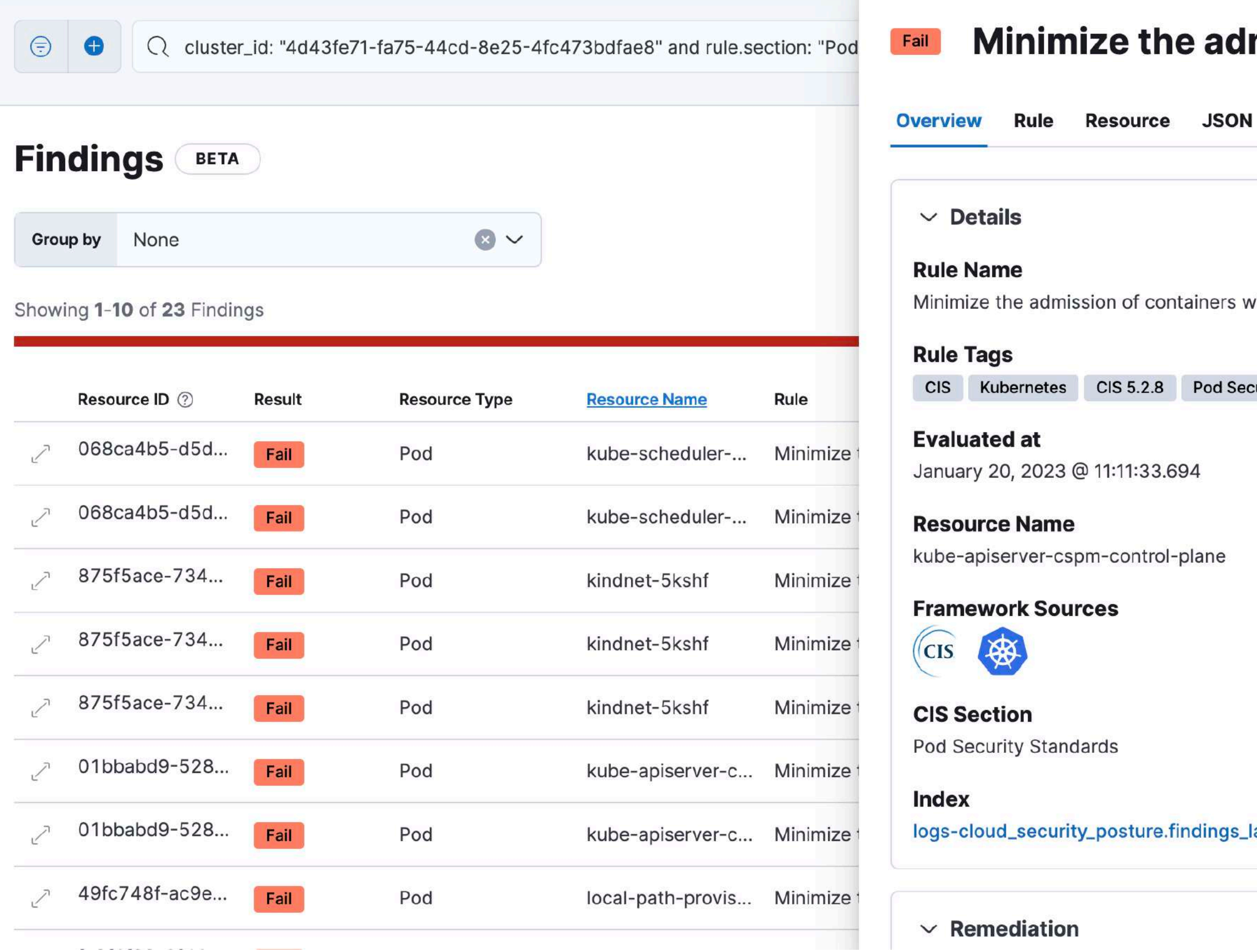

 $\times$ 

## mission of containers with t...

vith the NET\_RAW capability (Automated)

curity Standards

latest-default

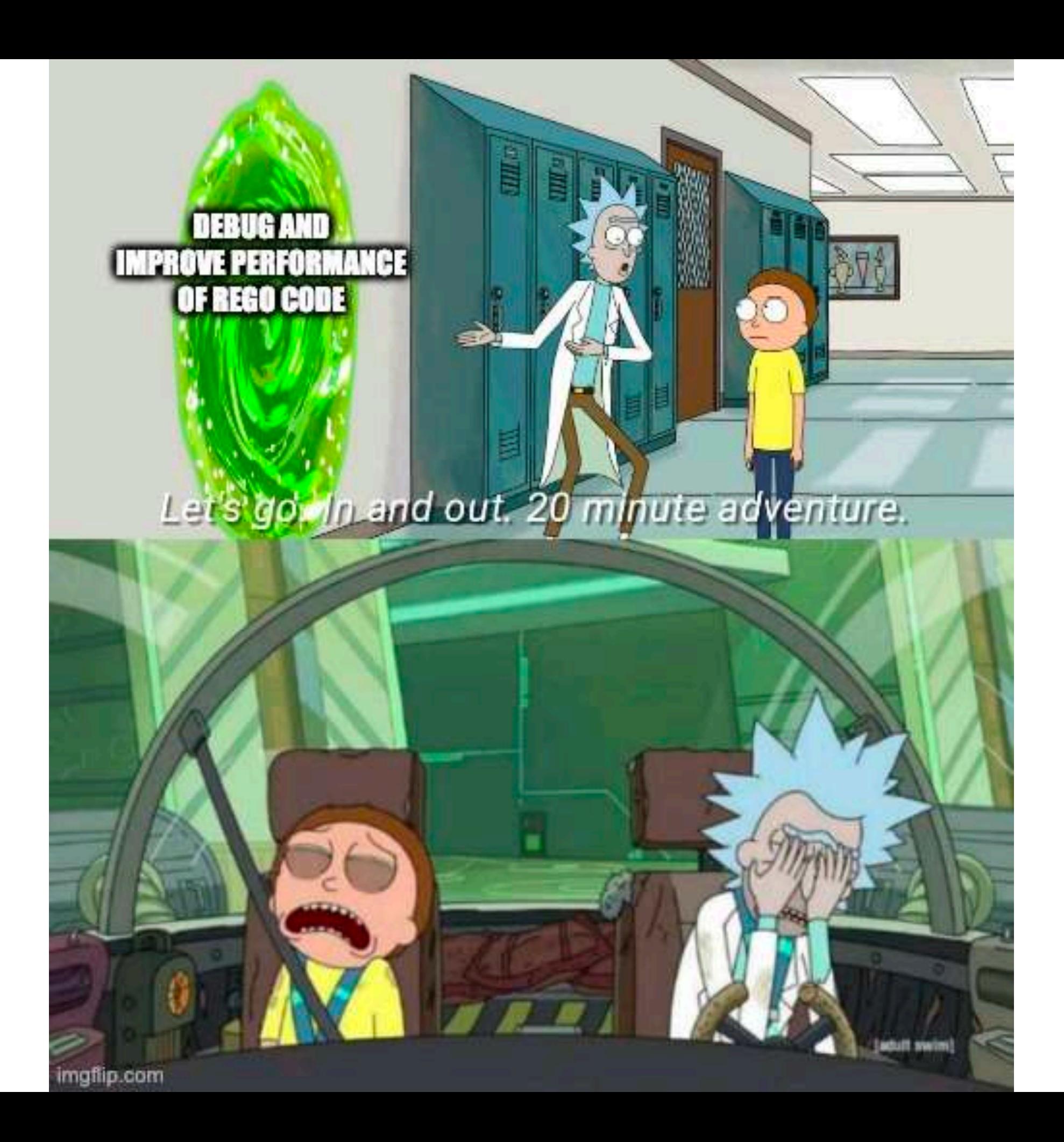

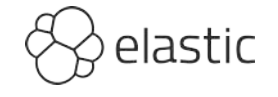

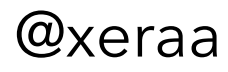

# AWS, GCP, Azure & Kubernetes supported

## No custom rules (yet)

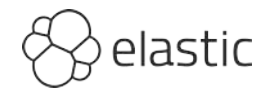

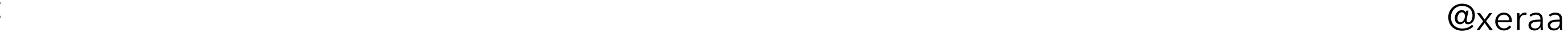

## Improve process evaluation performance #137

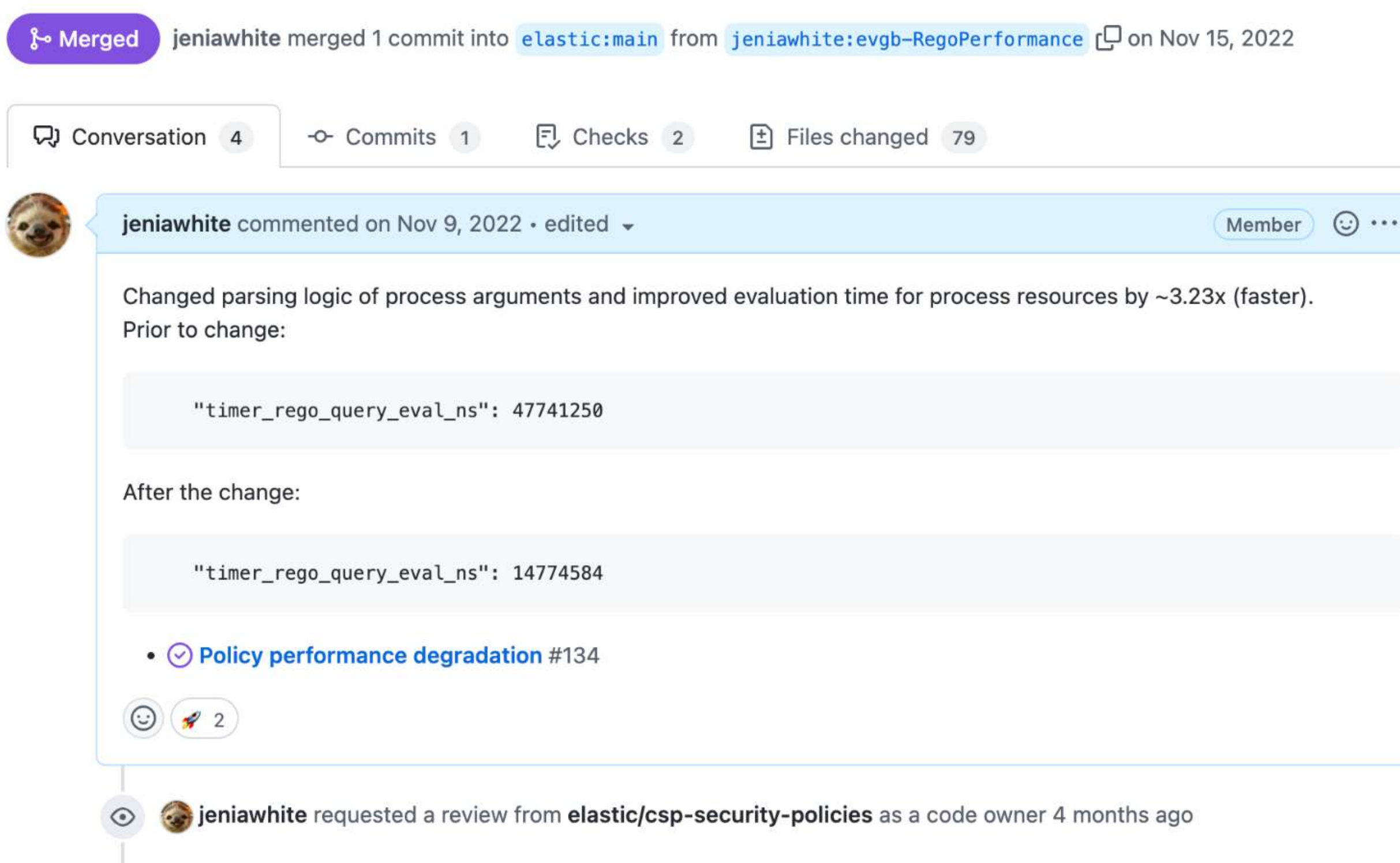

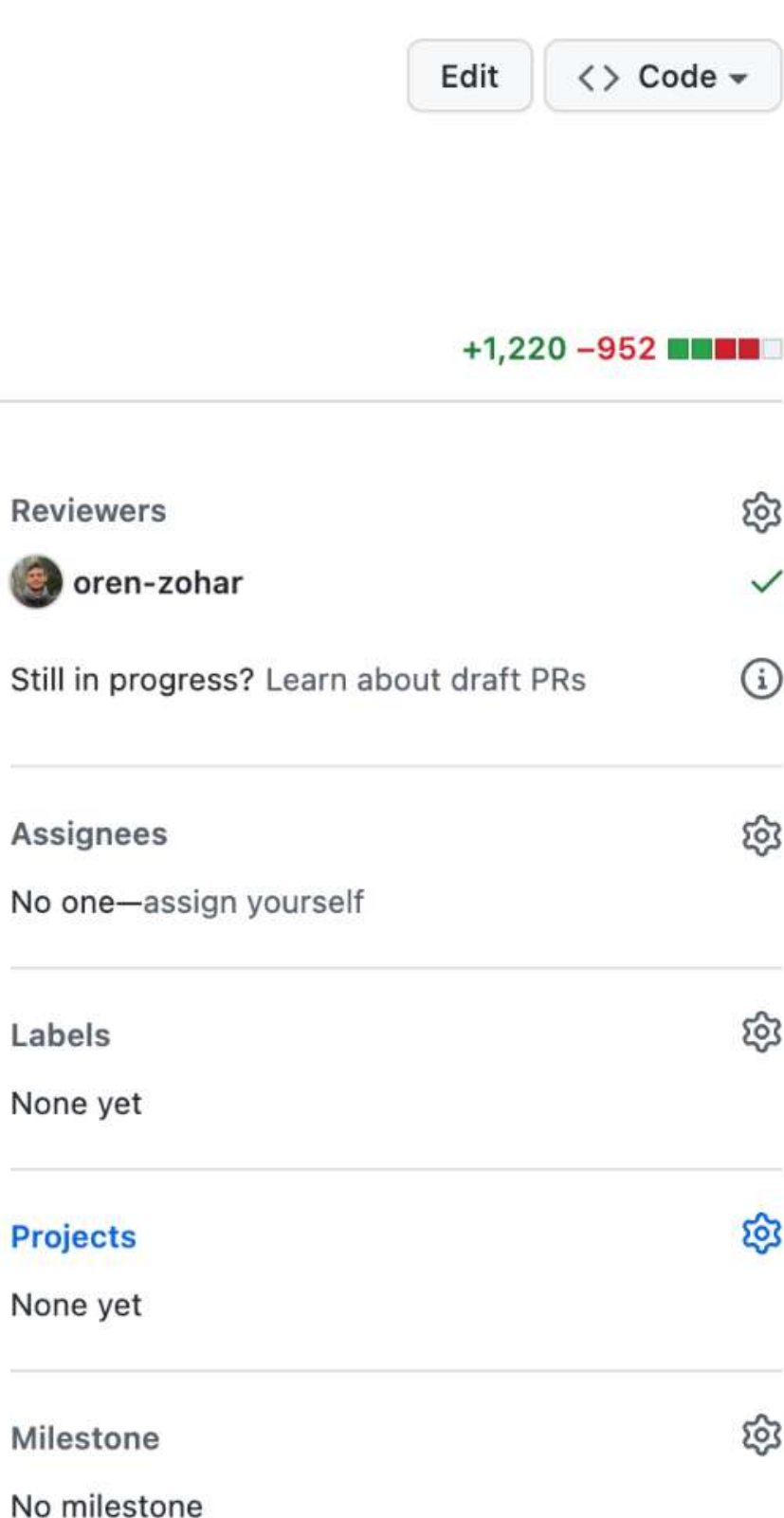

(8)

Still

# Conclusion

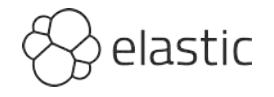

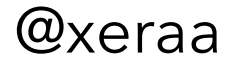

# **Application: Why not?**

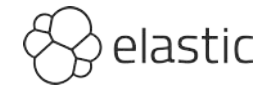

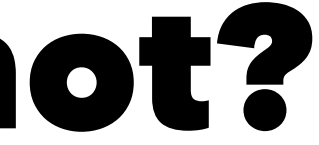

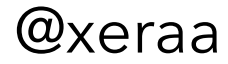

# **Change management: Why not?**

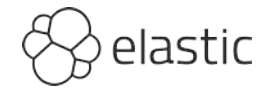

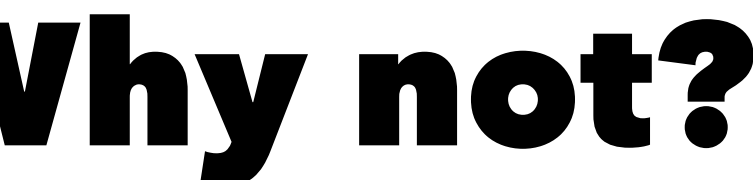

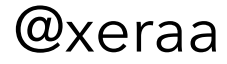

# OPA: Why?

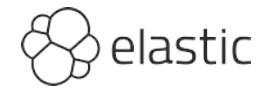

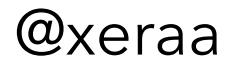

# OPA: Why not?

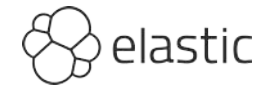

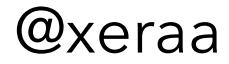

# How to express OR in Rego

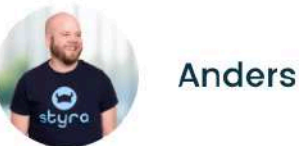

**Anders Eknert** 

**10 min read Published** September 21, 2023

One of the most common questions people new to Open Policy Agent (OPA) and Rego ask is about how to express logical "OR" in the language. While there is no "OR" operator, Rego has no shortage of ways to express that, with some being more obvious than others. In this blog, we'll take a look at the most common ways to express OR, and weigh the virtues of each method against the others. Hopefully you'll learn a few tricks along the way. One thing is certain - if you make it through to the end, there's no way you'll wonder how to express OR in Rego!

### https://www.styra.com/blog/how-to-express-or-in-rego/

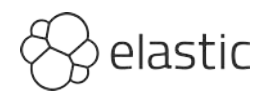

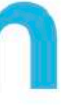

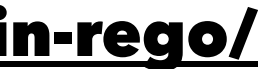

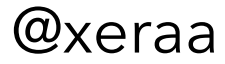

# **Tradeoff**

## limited vs complex

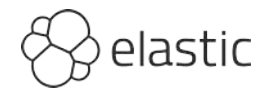

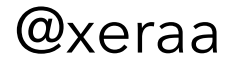

# Open Policy Agent Philipp Krenn@xeraa